# **SYSTEM FOR AWARD MANAGEME**

# **Quick Start Guide for Exclusions**

### Changes to Exclusions in SAM:

### **What is changing with EPLS?**

- • EPLS.gov was the system that contained the list of people andorganizations excluded from doing business with the FederalGovernment.
- EPLS is going away and SAM.gov is the new system that will house this suspension and debarment information.

### **How to Gain Access to Exclusion Functionality**

- With the appropriate role, SAM users can create exclusions.
- If you created exclusion records in EPLS, you can migrate that role to your SAM account. When you create an account, SAM asks youif you want to migrate your roles.
- First, you must create a SAM account. Go to the SAM.govhomepage and click "Create an Account".
- Once you have a SAM account, you will be asked if you want tomigrate your roles. Follow the prompts to begin the process.
- If you did not have a role in EPLS, you can request an exclusionrole using the "Request Roles with New Entity" functionality in SAM.
- You must have either the Agency Exclusions Representative or theAgency Administrator – Exclusions role to create an exclusion
	- $\checkmark$  The Agency Exclusions Representative You can ✓ create exclusion records.
	- ✓ The Agency Administrator – You can create exclusion records and you can manage (i.e., invite, remove) usersin your agency with exclusion roles.

#### **Managing Exclusions in SAM**V

 From your "My SAM" page, you can manage your exclusion records by clicking "Manage Exclusions."

- View/update/delete exclusions that you created in SAM byclicking "My Exclusions."
- View/update/delete exclusions that you created in EPLS, or those created by your agency, via the Search Records tab.
- Create a new exclusion by clicking "Add New Exclusion."
- •Upload exclusions to SAM by clicking "Upload Exclusion."

#### V **Terminology Changes**

In SAM, there have been several terminology changes:

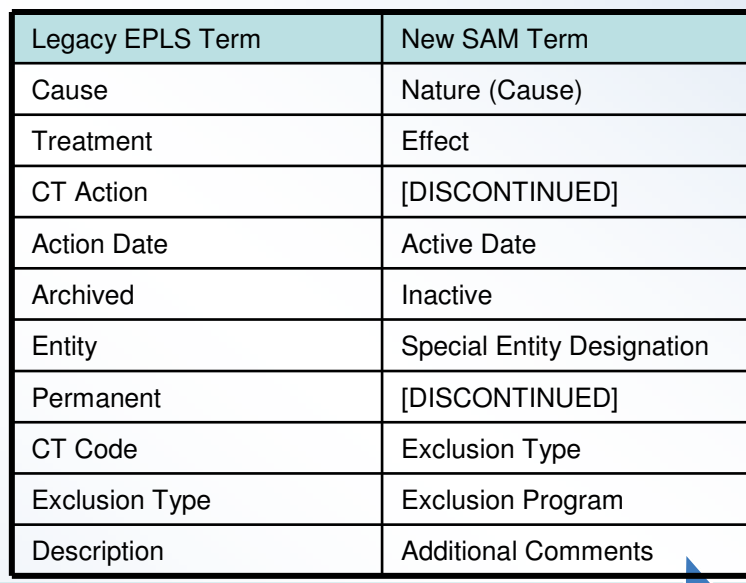

## How do I get more information? Take a look at the SAM User Guide.  $\geq$

Publication DateMarch 27, 2015

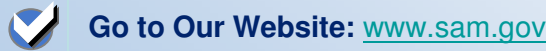

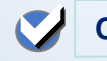

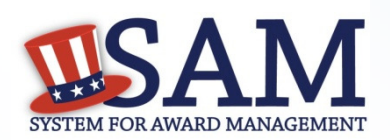

# **Quick Start Guide for Exclusions**

## Changes to Exclusions in SAM:

### **CT Codes Have Been Replaced**

A working group of Chief Financial Officers (CFO) Act Agencies met and then the IAE Change Control Board (CCB ) voted and agreed to consolidate CT Codes into four Exclusion Types.

- There are four Exclusion Types in SAM:
	- $\checkmark$ Ineligible (Proceedings Pending)
	- ✓ Ineligible (Proceedings Completed)
	- ✓ Prohibition/Restriction
	- ✓ Voluntary Exclusion
- Each Exclusion Type has additional standardized language which populates on the page. See the SAM User Guide for the specific language.
- NOTE: This field is different than Exclusion Type in EPLS. That field has been renamed Exclusion Program.
- See below for a mapping of CT Codes to Exclusion Types in SAM.

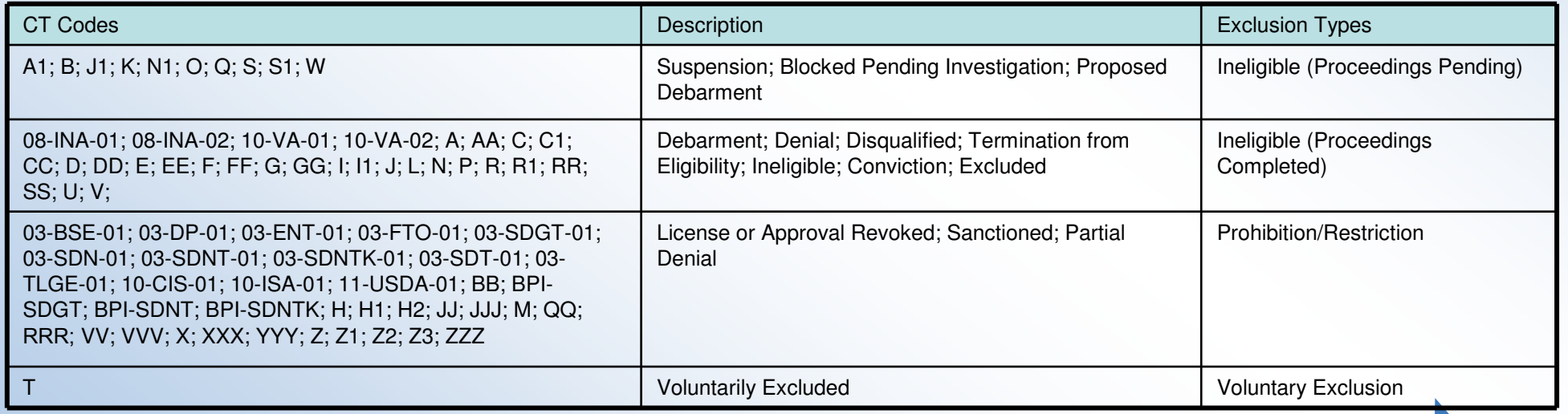

### How do I get more information? Take a look at the SAM User Guide.  $\leq$

Publication DateMarch 27, 2015

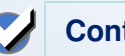